Simply login into your account .your login detail at your Registered email id inbox . if you for get password click on forget password Button https://menu.tasbud.com/forgot-password

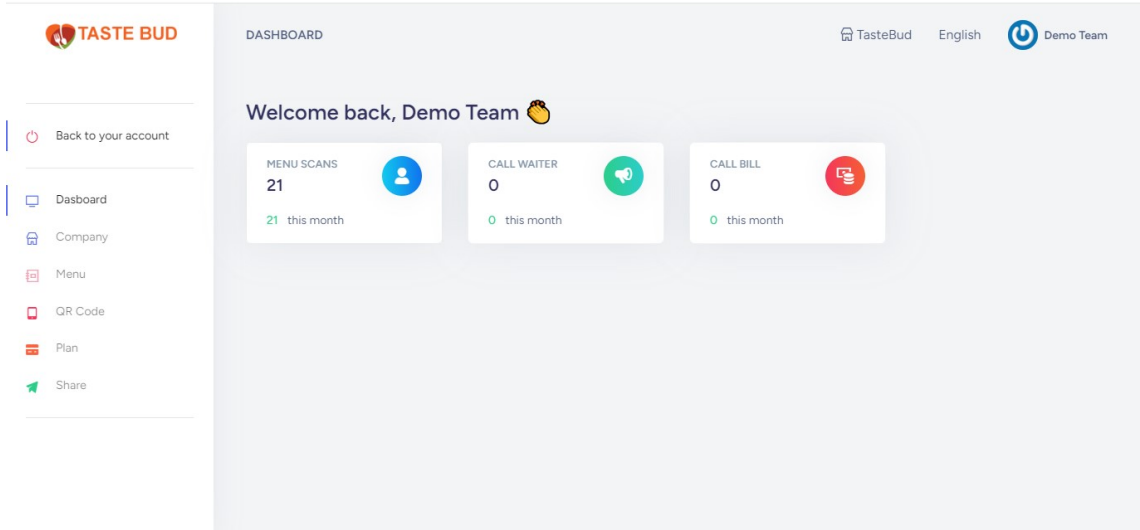

You can change your password at my profile Top Right icon

Goto company and setup Details

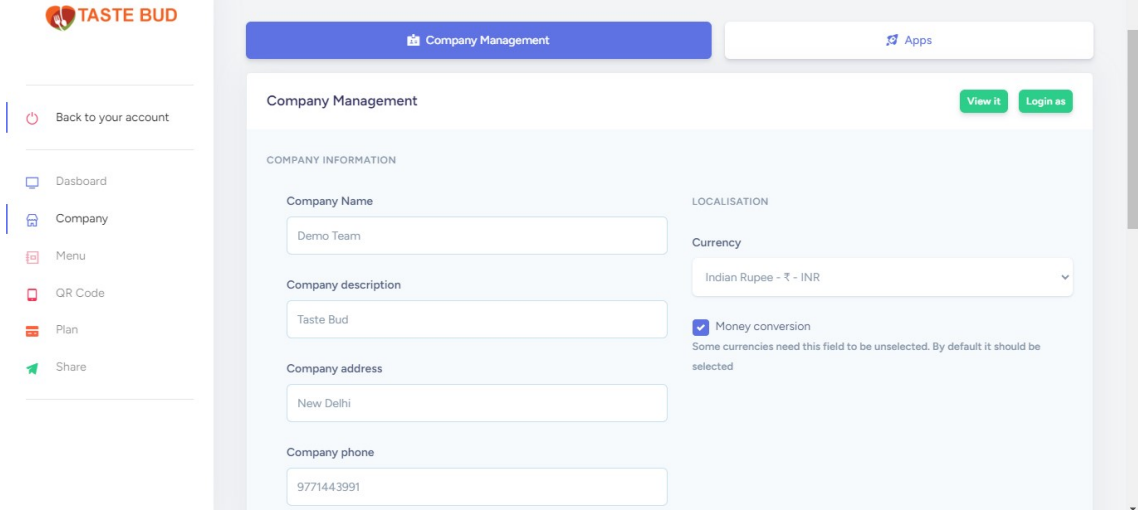

Add Menu simply add your pdf menu with title/description and menu image along with upload pdf menu

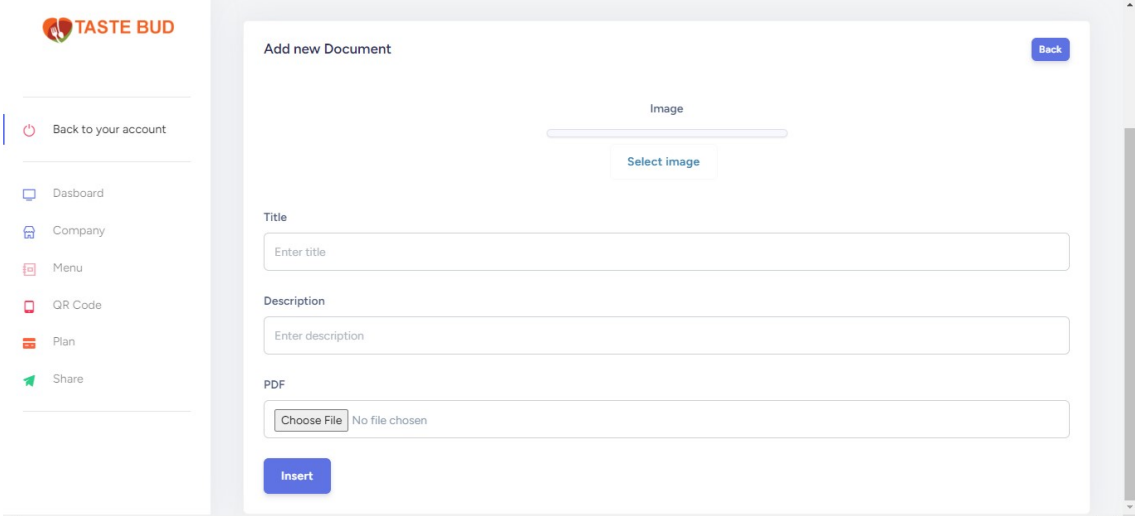

## Generate QR CODE

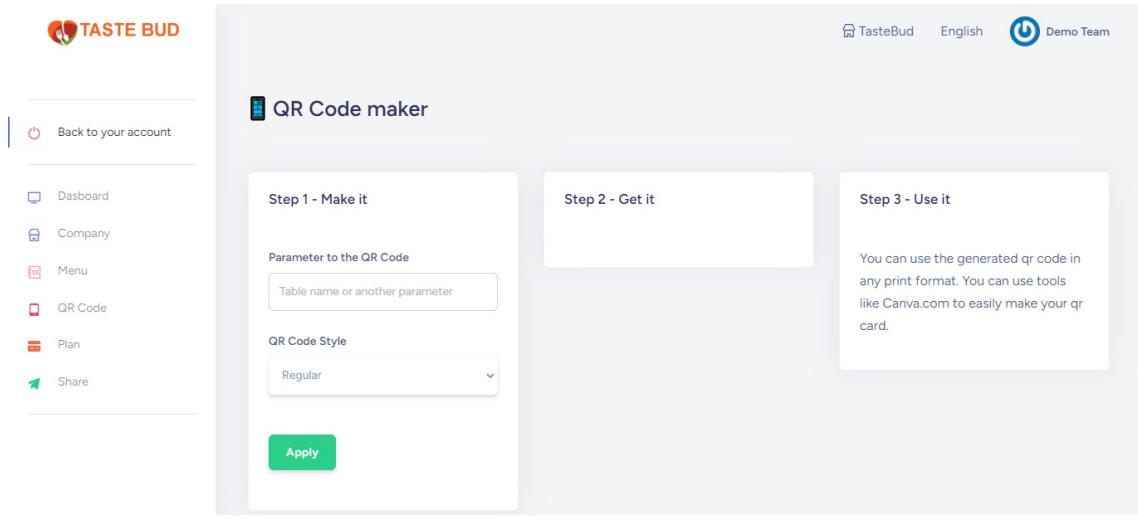

Share your Digital menu you can share your digital menu at all your social media or message Account

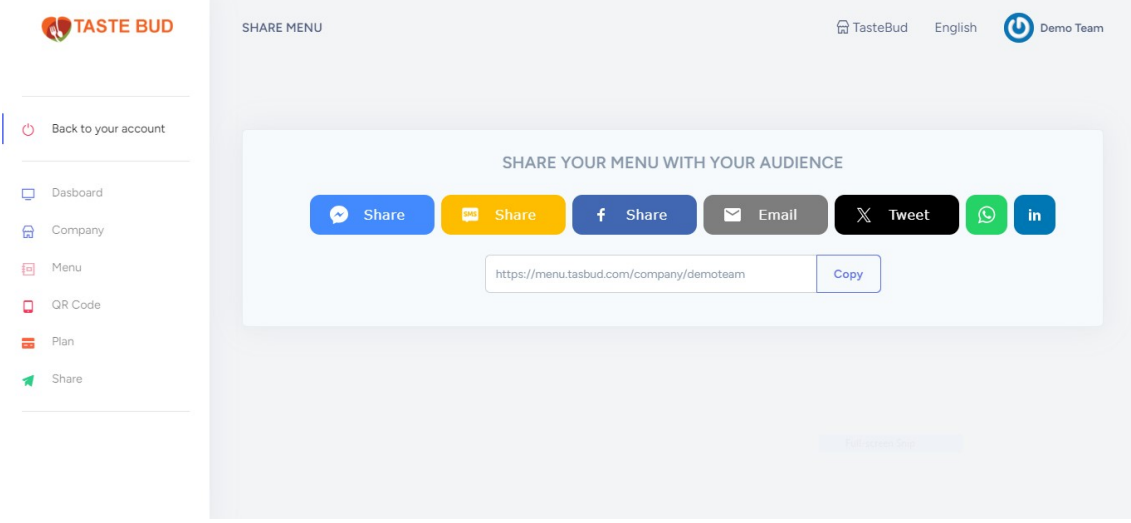

## You can update your plan when ever required

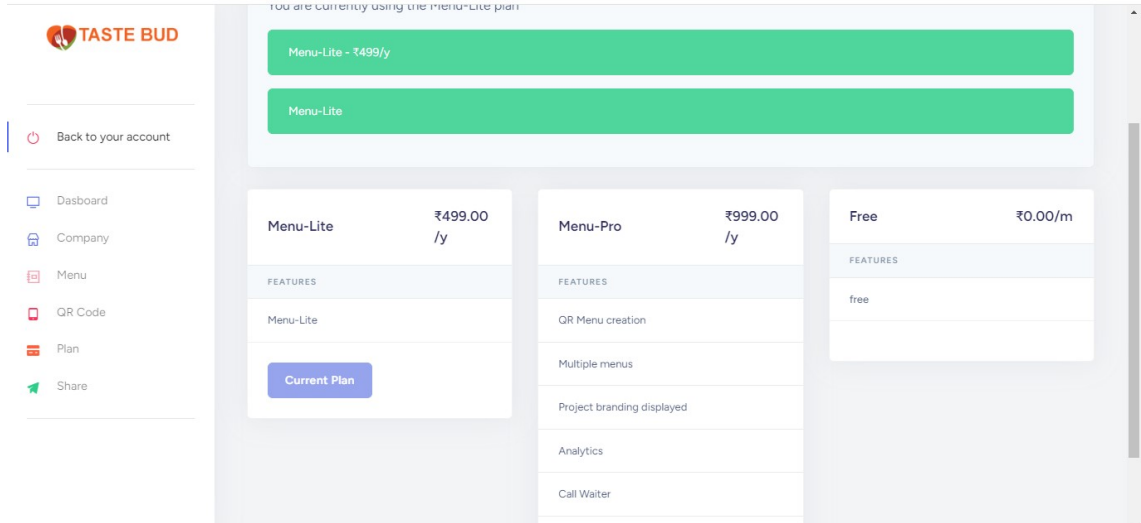

Now your Digital menu Ready and published

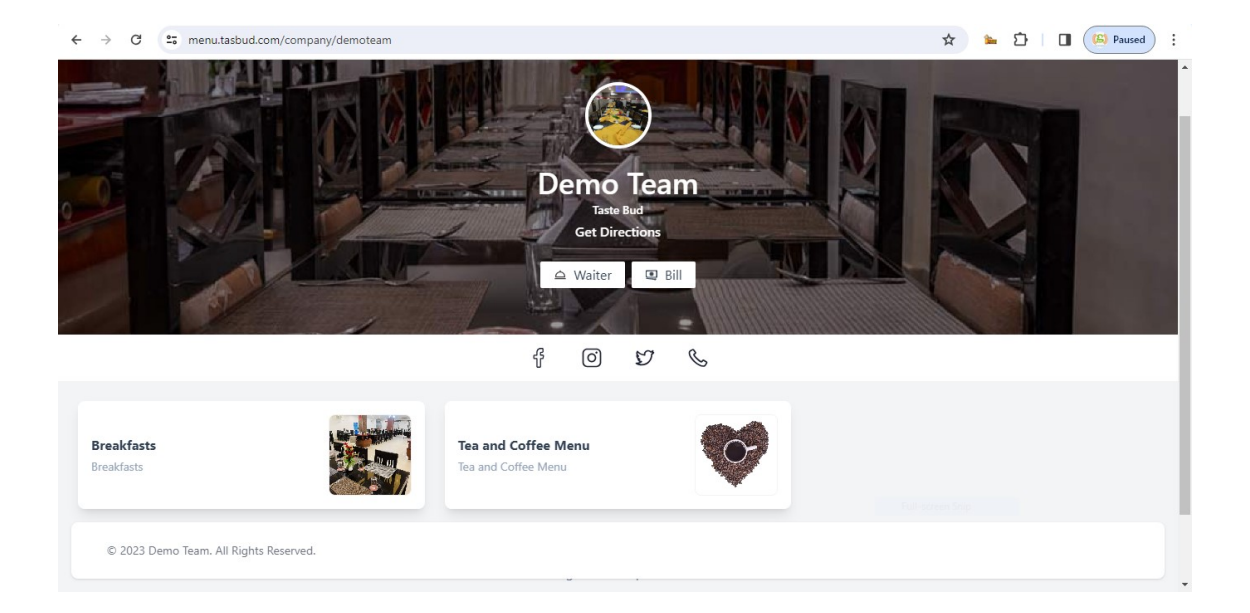